## 整備一覧表

整備一覧表では、商品ごとの未整備の繰越数、発生数を画面で確認したり、エクセルに出力したりできます。

※一覧表の指示画面の操作方法などは「帳票出力・基本操作」を参照してください。

Point

・各行をダブルクリックすると整備台帳が表示されます。

・整備詳細のタイトルは、運用設定の「整備用商品」で指定された商品の略名が表示されます。 ・社内整備1~3のタイトルは、運用設定の「社内整備1~3タイトル」が表示されます。

- 1) 指示画面内容 補足 指示画面の項目で、画面の表記内容だけではわかりにくい項目を以下に説明します。
	- ① 期間 未整備数の集計範囲を指定します。
	- ② 分類 商品分類を指定して絞り込み表示できます。
	- ③ 表示整備項目

表示する整備項目を選択します。

「未整備数」 ・・・ 検収入力の引取数と整備済数、整備完了入力の整備完了数が表示されます。 「整備詳細」 ・・・ 検収入力の整備詳細の数量合計が表示されます。

※ 整備完了入力には整備詳細数がないため、整備完了データからは集計されません。 「社内整備1」~「社内整備3」・・・ 検収入力、整備完了入力の社内整備数が表示されます。

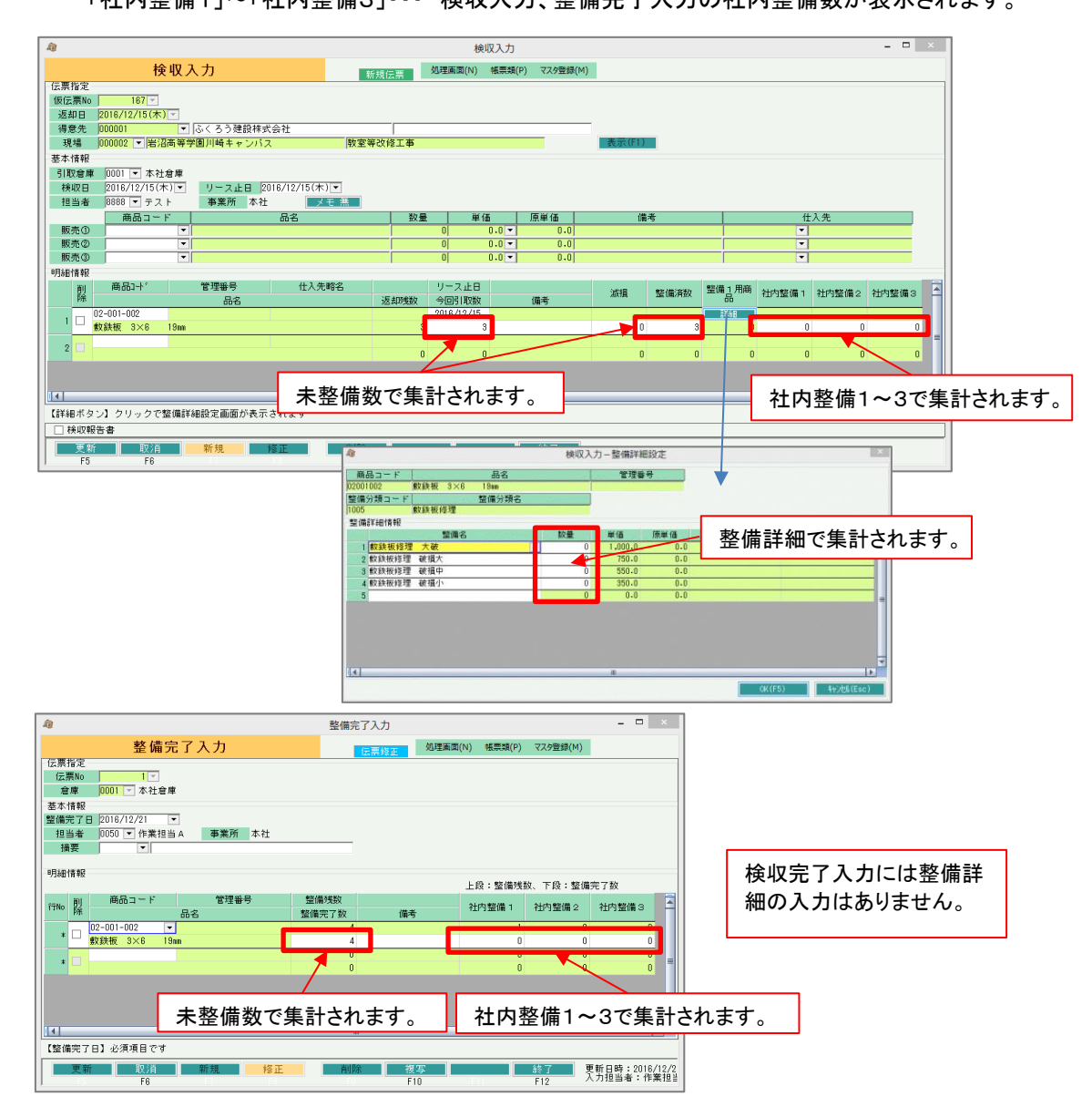

Islamatik

## 2) 詳細設定画面内容 補足

## ④ 除外選択

以下から選択します。

・発生数量0除外 → 全ての発生(検収、整備完了など)数値が0の行は出力しません。 ・同時に全て0除外 → 全ての数量が0の場合は出力しません。

3) 表示項目説明

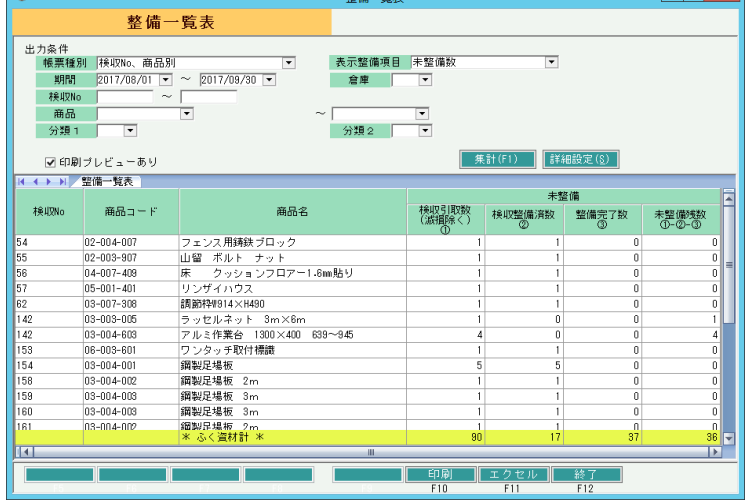

①タブ別表示・・・倉庫略名でタブ別に表示します。

- ②商品コード、商品名・・・商品の情報を表示します。
- ③繰越未整備数・・・指定日前日時点の未整備残数を表示します。
- ④検収引取数・・・指定期間内に検収入力で入力した今回引取数を表示します。
- ⑤検収整備済数・・・指定期間内に検収入力で入力した整備済数を表示します。
- ⑥整備完了数・・・指定期間内に整備完了入力で入力した整備完了数を表示します。

⑦未整備残数・・・繰越未整備数から④⑤⑥の数量を差し引きした、指定期間終了時点での未整備 残数を表示します。

未整備残数= 繰越未整備数 + 検収引取数 - 検収整備済数 - 整備完了数

表示整備項目で「未整備数」以外を選択した場合、下記の項目が表示されます。

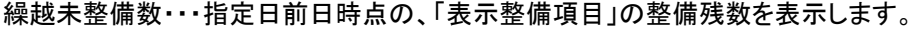

- 検収数 ・・・ 指定期間内に検収入力で入力した「表示整備項目」数を表示します。
- 整備完了数 ・・・ 指定期間内に整備完了入力で入力した「表示整備項目」数を表示します。

未整備残数 ・・・ 未整備残数 = 繰越未整備数 + 検収数 - 整備完了数

帳票種別による違い

- ・検収No、商品別・・・検収No・商品別の表示になります。
- ・倉庫別商品別・・・倉庫別にタブが分かれ、商品別の表示になります。